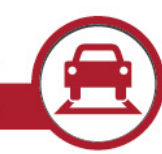

### Purpose

This document outlines the changes in version 2.8.0 of the Autoscope® Vision Supervisor Suite compared to the prior release of version 2.6.0. Though v2.8.0 is not a mandatory upgrade, it adds a couple significant updates to both functionality the user interface along with general improvements. It should be noted that since v2.7 software was not officially released, there are no software release notes for it. Updates from the v2.7 software (which had limited release) are all included in v2.8.

This version is now released to Manufacturing. All Autoscope® Vision products built after the release date of this SRN will begin shipping with this new software. This release is available and suitable for wide distribution to customers.

### Introduction

Version 2.8.0 introduces some significant updates as well as performance improvements. The most significant update to functionality is the ability to connect eight Vision sensors to one Comm Manager. With more than four sensors connected, there are limitations to video streaming which are detailed below. In Supervisor, a new Hierarchy mode lets you collapse the sensors under their respect Comm Manager for simpler views and organization of devices for large systems. A new, low detail mode, which the sensor automatically enters if low detail conditions are detected, improves performance in wintery conditions where general color, detail and contrast are lessened by snow, salt, dirt, and overall weather conditions (this was originally introduced in v2.7 which had limited distribution). Other usability improvements include an auto screen capture when zooming to aid in setup, as well as default of unused outputs to off when using the I/O 24 module with the C1-Y cable. Other updates, improvements and fixes are stated in the tables herein.

### Implementation

Customer orders for AVISIONSS -- Autoscope® Vision Supervisor License, as specified on Sales Orders, will receive version 2.8.0. For the installation, the software uses InstallShield software. During installation, take a few moments to carefully review each dialog in the installation procedure so that your installation proceeds smoothly.

### How to Download v2.8.0

The Autoscope® Vision Software Suite version 2.8.0 is available on the new Econolite One-Stop-Shop site at [www.Econolite.com/](http://www.econolite.com/)support. Simply scroll down to the Product Resource Library section of the One-Stop-Shop page and expand the Sensors group. You can filter for Vision or Software and easily find the software link. You are no longer required to have a login to download the software from the One-Stop-Shop page.

The software is also available on the Tech Support site in the Detection Support area, under Software for registered users. The link to the Tech Support site is also on the One-Stop Shop page and does require a login. If you don't have a login, you can request one using the "Register for Access" link.

You can also order this software on CD, Part No. 201-1001-501.

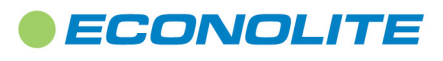

**1 of 5**

1250 N. Tustin Avenue, Anaheim, CA 92807 · 714-630-3700 · sales@econolite.com www.econolite.com

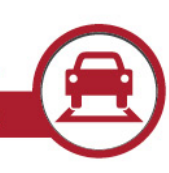

### New Features

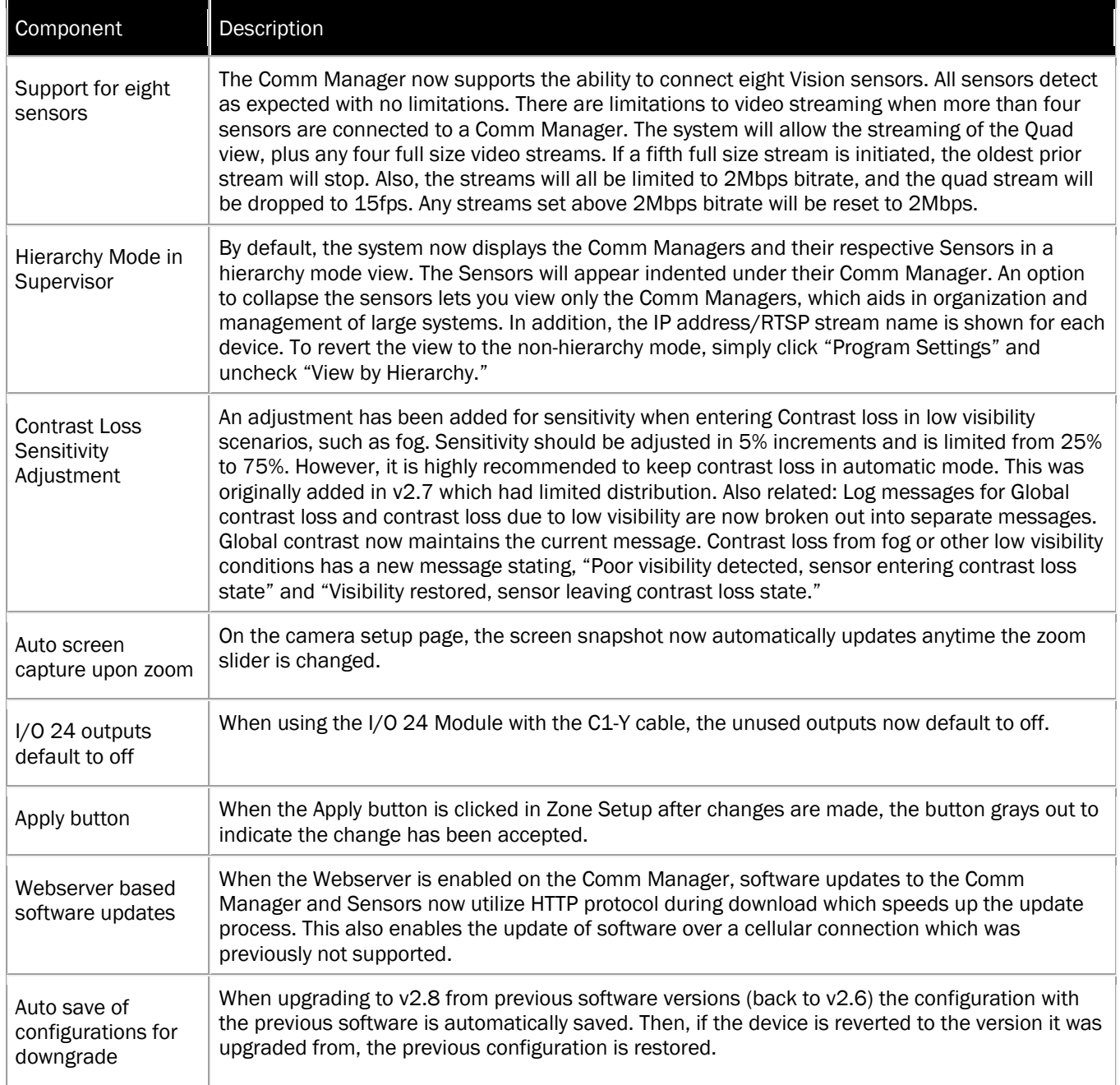

# **ECONOLITE**

**2 of 5**

1250 N. Tustin Avenue, Anaheim, CA 92807 · 714-630-3700 · sales@econolite.com · www.econolite.com

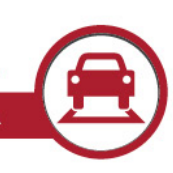

## Performance Improvements

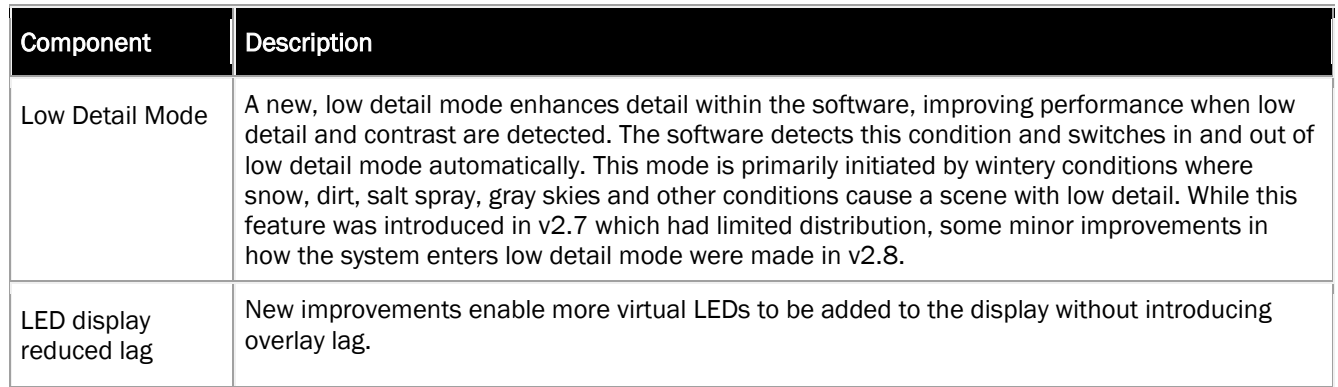

### Fixes

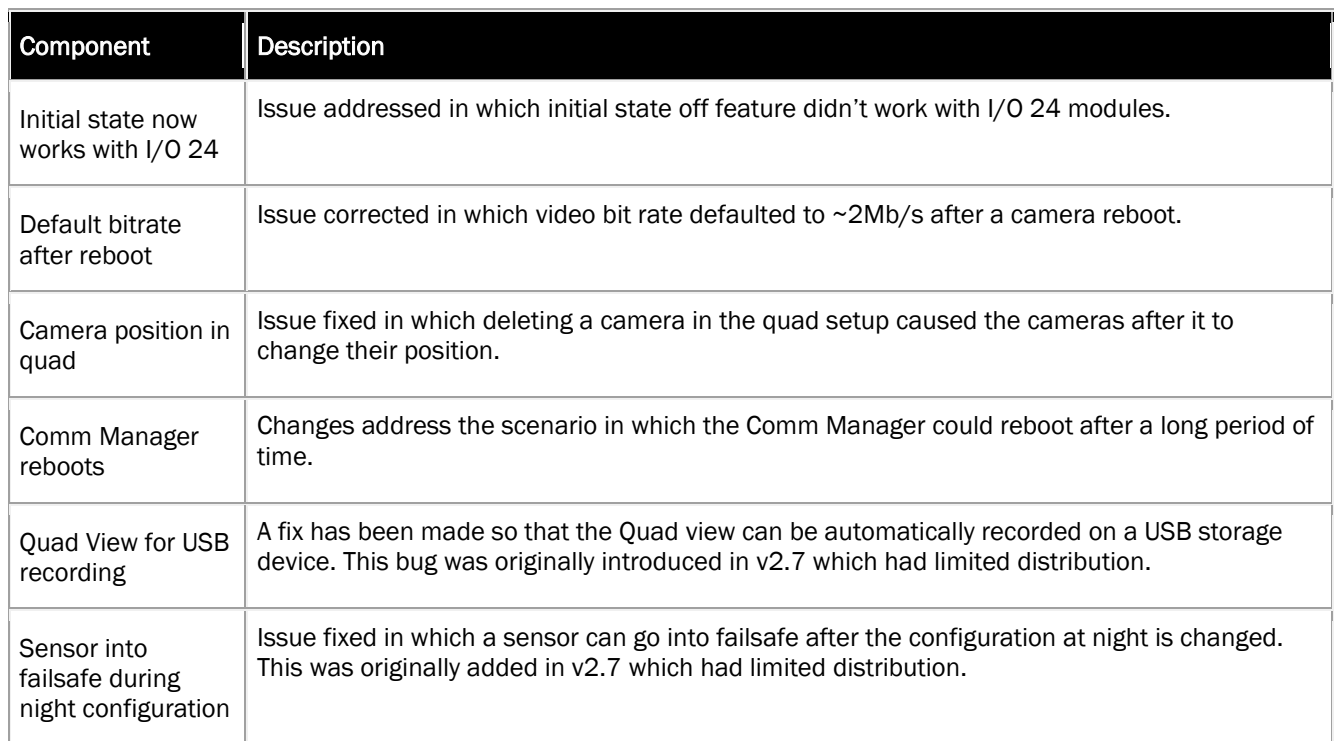

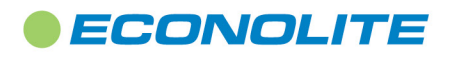

1250 N. Tustin Avenue, Anaheim, CA 92807 · 714-630-3700 · sales@econolite.com · www.econolite.com

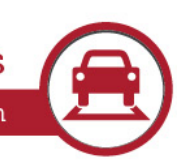

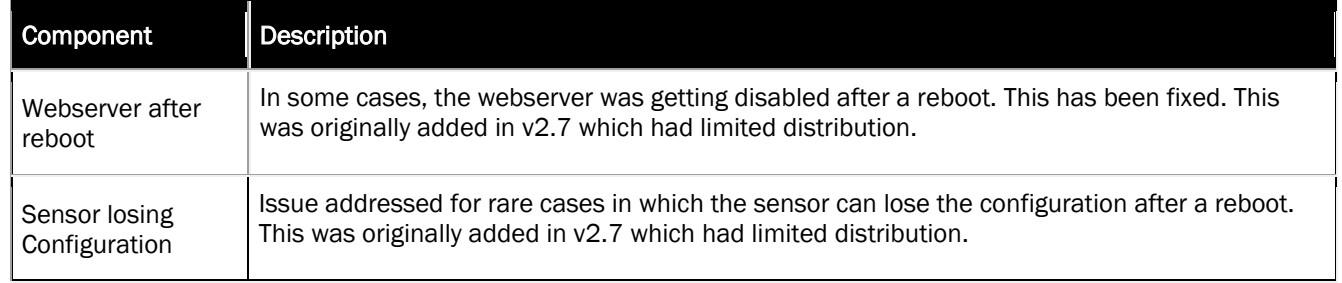

### Backward Compatibility for Legacy Products

Autoscope Vision Software Suite version 2.8.0 is intended for the Vision line of Autoscope products and is NOT compatible with previous Autoscope products, (e.g., Terra-line or Pro-line products). Also, as with any release of Autoscope® firmware, it is highly recommended that the same version of Supervisor run as the firmware loaded on the hardware (Camera and Comm Manager). There are incompatibilities with prior versions of Vision software as stated below.

### Known Issues

#### **The section outlines changes from v2.6.0 to v2.8.0 software or known issues that have not changed.**

Counts in advanced zones may be undercounted during congestion: During heavily congested traffic times, counts in advanced zones will tend to undercount because it is harder to discern vehicles at long ranges. Workaround: Using counts at the stop bar are recommended to increase count accuracy.

The Set Output LED for a pulsed output type does not always appear to fluctuate: The message period is so fast that occasionally the Set Output LED appears to not be working. The controller is still receiving pulse messages, but the LED is flickering on and off so fast that it appears to be broken. This has been improved but still may be a factor. Workaround: Use the pulsed rule LED rather than its associated set output LED. The pulsed rule LED has a built-in extend of 200ms which extends the call long enough to see the message being sent.

Supervisor installer displays an error indicating failure to install a Microsoft C++ Redistributable Package: If the target computer already has a newer version of the Redistributable, that portion of the install will fail. Workaround: Respond "Yes" to "Do you want to continue the installation?" and the install will complete normally.

Uninstalling the Supervisor does not remove all of its components: When uninstalling the Supervisor, its shortcut is not removed from the desktop, and program file folders remain. Workaround: These components may be deleted manually after the uninstall is completed.

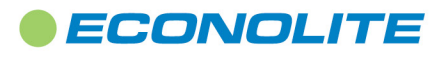

1250 N. Tustin Avenue, Anaheim, CA 92807 · 714-630-3700 · sales@econolite.com · www.econolite.com

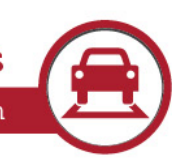

### More Information

To access HTML Help, press [F1]. You may also access the Help files directly from the Start button, without running the client application.

The Autoscope Vision User Guide is accessible from the Start menu within the Supervisor Software in the folder titled Printable Manuals. The Supervisor Software User Guide and the Autoscope Vision Hardware Installation Guide have been combined and comprises the Autoscope Vision User Guide. It is also available by navigating to the install directory: C:\Program Files (x86)\ISS\Supervisor v2.8.0.56\Printable Manuals

For assistance, please contact your Autoscope representative or Econolite Autoscope® Technical Support at: 800-225-6480, +1-714-630-3700, o[r DetectionSupport@Econolite.com.](mailto:DetectionSupport@Econolite.com)

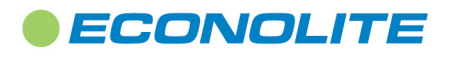

1250 N. Tustin Avenue, Anaheim, CA 92807 · 714-630-3700 · sales@econolite.com · www.econolite.com